**Comment obtenir le choix "Pages francophones" par défaut sur Google.fr ?**

Retour au sommaire de la lettre

*Le site français de Google (www.google.fr) ne permet pas de choisir l'option "Pages francophones" par défaut, le bouton "Web" (tous langages) étant coché "en dur", pensez-vous ? Eh bien non, une astuce permet de faire en sorte que ce bouton "Pages Francophones" soit coché dès que vous arrivez sur le moteur. Une possibilité qui n'est pas sans contraintes, mais qui peut avoir des avantages certains...*

La page d'accueil du site français de Google [\(http://www.google.fr/\)](http://www.google.fr/) est la suivante :

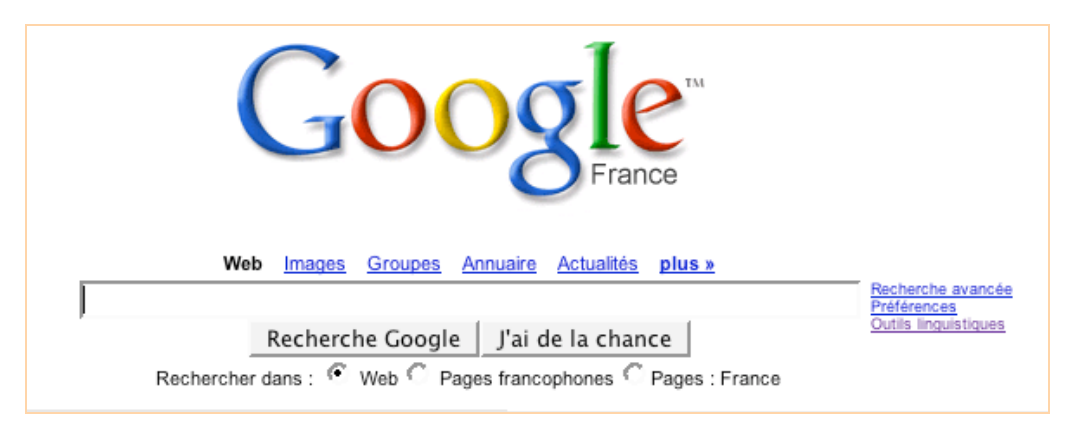

Le bouton coché par défaut est "Web", signifiant que la recherche s'effectuera sur la globalité de l'index du moteur (toutes langues confondues). On peut s'étonner de ce choix de Google car il semblerait plus logique que, sur un moteur de recherche qui se veut francophone, en tout cas dans cette version, le bouton "Pages francophones" soit coché par défaut dès la page d'accueil et ce à chaque utilisation du moteur. Or, Google ne propose pas de possibilité simple et évidente, dans ses préférences, d'opter pour ce bouton par défaut, une fois pour toutes.

Pourtant, il existe une façon de faire en sorte que le bouton "Pages francophones" soit affiché par défaut. En effet, dans les "préférences" [\(http://www.google.fr/preferences?hl=fr](http://www.google.fr/preferences?hl=fr)), choisissez, dans le menu "Langue de recherche", l'option "Rechercher uniquement les pages écrites dans la ou les langues suivantes" et la case à cocher "Français" :

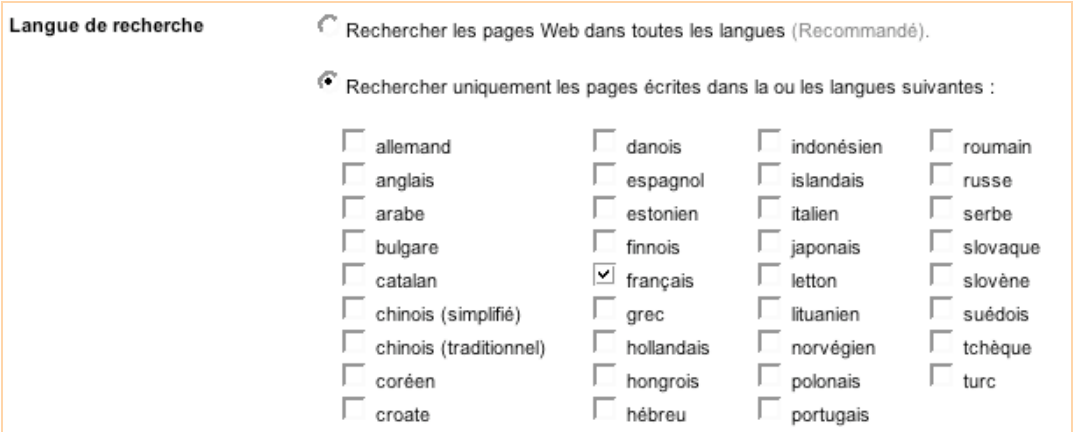

Sauvegardez les préférences et revenez à la page d'accueil : le bouton "Pages francophones" est alors coché par défaut :

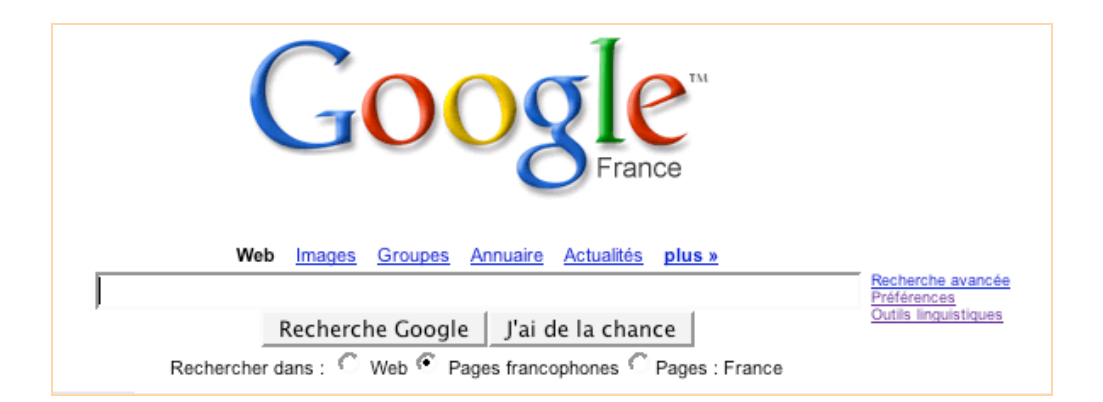

Il en sera de même si vous fermez votre navigateur, le réouvrez et retournez sur Google... Ce choix est sauvegardé. Intéressant non ?

Notez que tout autre choix de langue dans les préférences (par exemple Français + Anglais) entraineraît l'affichage d'un quatrième bouton-radio baptisé "Personnalisé" :

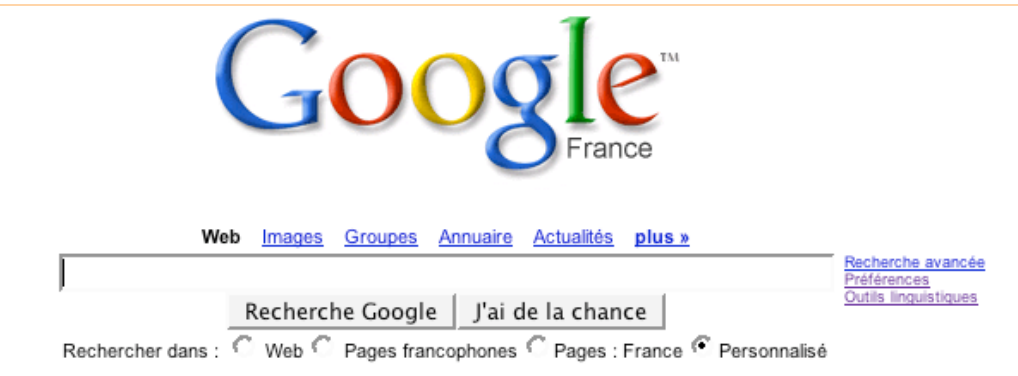

Celui-ci s'affiche bien par défaut lorsqu'on revient sur Google, mais comme il ne semble pas possible d'afficher un bouton "Personnalisé" avec la langue française uniquement, cela ne résoud pas réellement notre problème initial.

Cette possibilité d'affichage du bouton "Web francophone" par défaut fonctionne sur les navigateurs suivants (en tout cas, nous l'avons testé sur ces derniers, mais cela peut bien entendu marcher sur d'autres logiciels) :

PC / Windows : Internet Explorer 6, Firefox 1.0 Macintosh : Firefox 1.0, Safari, Internet Explorer 5.2

**Mais cette astuce a un revers** : en effet, lorsque cette option est choisie, le premier bouton ("Web") devient inopérant. Il ne vous est plus possible d'effectuer des recherches que dans la langue de Molière, même si vous cochez le bouton "Web", celui-ci revient automatiquement - et de façon finalement assez logique - au bouton "Pages francophones"... *Exit* le reste du monde...

Cette astuce sera donc parfaite si vous n'effectuez que des recherches en français. Si vous êtes coutumier de recherches dans le monde francophone OU le monde entier, utilisez plutôt Mozbot (<http://www.mozbot.fr/>), qui reprend les résultats de Google mais qui vous permet de choisir, dans ses préférences (<http://www.mozbot.fr/prefs/>), à la fois le domaine de recherche par défaut et les langues de l'option "Web international" :

## **© Abondance.com - Lettre "Recherche & Référencement" #62 – Juillet-août 2005**

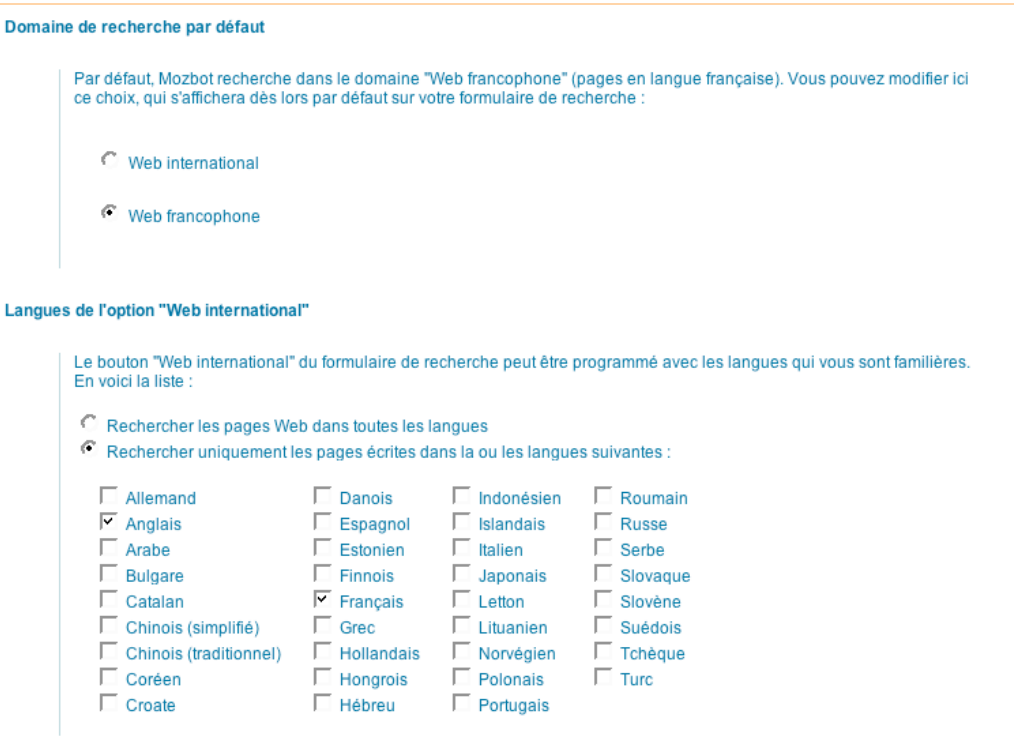